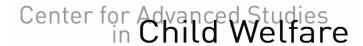

17<sup>th</sup> Annual Spring Conference

April 12, 2016

## Join our Online Discussion

During our conference, we encourage you to interact and engage with one another and us via social media. This handout provides a brief overview of how we will be using Twitter and Facebook to virtually interact with one another.

## **Twitter**

## Key terms:

- Tweet: The Twitter message
- Handle: The name of someone's [Twitter] account; @CASCW\_MN is CASCW's Twitter handle
- Hashtag: A keyword preceded by the # symbol, created as a way to stream messages. Clicking on a hashtag will show you all other tweets utilizing that hashtag. This conference's hashtag is #cwreform.

Visit <a href="http://twitter.com">http://twitter.com</a> or download a free app for use on your tablet and/or smart phone to set up your free account. Follow us by going to <a href="https://twitter.com/#!/CASCW\_MN">https://twitter.com/#!/CASCW\_MN</a> and clicking on the Follow button.

For this conference, we will be live tweeting and taking questions and comments for the presenters. Please use the hashtag #cwreform so we can track your comments and questions. Additionally, if you are sending us a question, make sure to type @CASCW\_MN at the end of your tweet; for example:

What are the new training requirements? #cwreform @CASCW MN

Just make sure your tweet is 140 characters or less or it will be cut off.

We will be using Storify to publish a summary of all tweets using the hashtag #cwreform, as well as any other content on social media sites that include this hashtag (for example, Instagram, Flickr, LinkedIn, etc.). Storify is a creative way to summarize an event because it includes not only the viewpoints of the speakers but also includes the viewpoints of those attending. This will be available on our event webpage (<a href="http://z.umn.edu/cwreform">http://z.umn.edu/cwreform</a>) after the conference.

## **Facebook**

Visit <a href="http://www.facebook.com">http://www.facebook.com</a> or download the free app on your smart phone and/or tablet to set up your free account. Like our page at <a href="http://www.facebook.com/CASCW">http://www.facebook.com/CASCW</a>. We will be posting pictures of the event and we will be accepting questions and comments for the presenters via user posts on our Timeline.